# **Система быстрых платежей (СБП) - мгновенные переводы по номеру телефона**

*СБП – сервис Платежной системы Банка России, позволяющий делать мгновенные межбанковские переводы. Для отправки перевода нужно знать только номер телефона получателя. Переводы работают между банками, которые подключились к СБП. БыстроБанк официально подключен к Системе быстрых платежей с 3 марта 2020 года.*

*Сумма одного перевода не может превышать 1 миллион рублей. Банки-участники СБП могут устанавливать собственные дополнительные лимиты.* 

*Лимиты, установленные БыстроБанком, Вы можете увидеть на странице Вопросы-ответы ["Какие](https://www.bystrobank.ru/bbpages/web/?path=cabinet/howto.xhtml#paymentlimit) [действуют ограничения при создании платежа?"](https://www.bystrobank.ru/bbpages/web/?path=cabinet/howto.xhtml#paymentlimit)*

# **Оглавление**

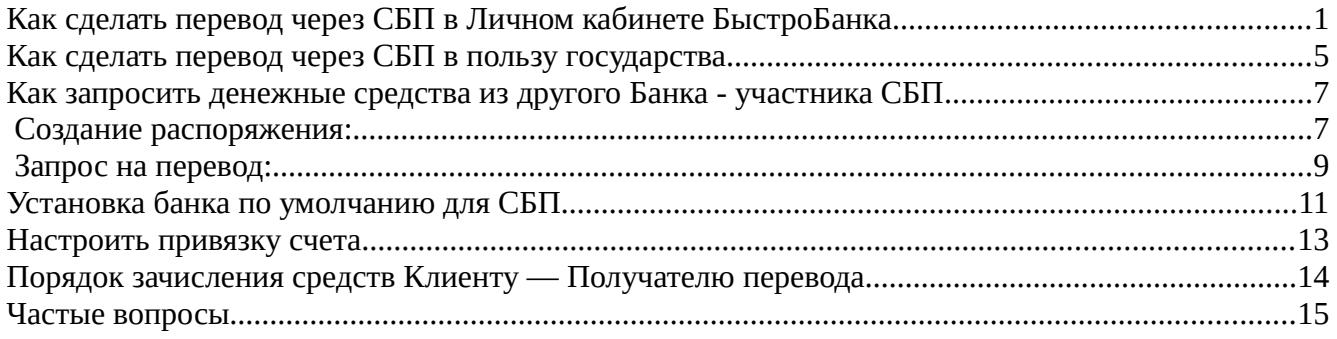

## <span id="page-0-0"></span>**Как сделать перевод через СБП в Личном кабинете БыстроБанка**

- 1. Войти в ЛК.
- 2. Перейти на страницу «Создать платеж».
- 3. Выбрать пункт «по номеру телефона».

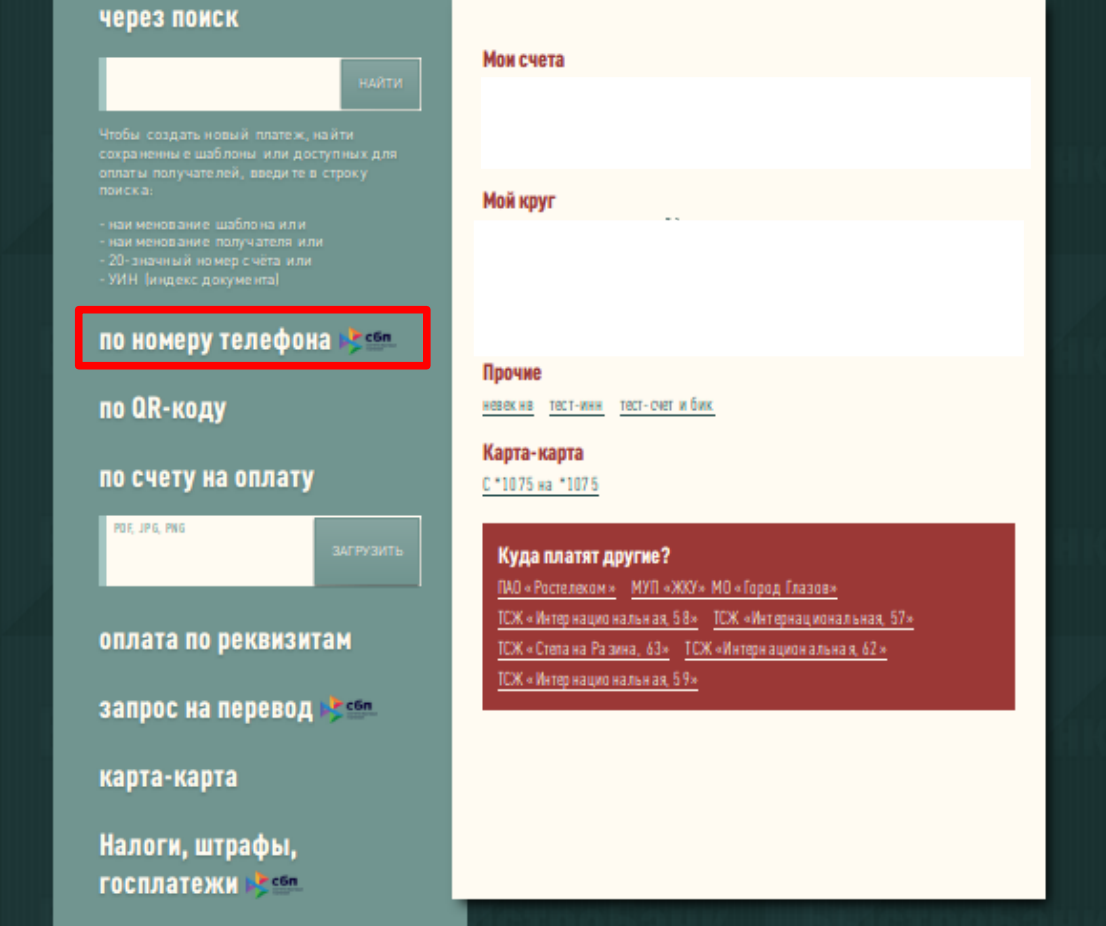

4. Ввести номер телефона получателя (10 цифр, начиная с «9»). Если необходимо перевести на нероссийский номер телефона, нужно убрать крыжик «Россия».

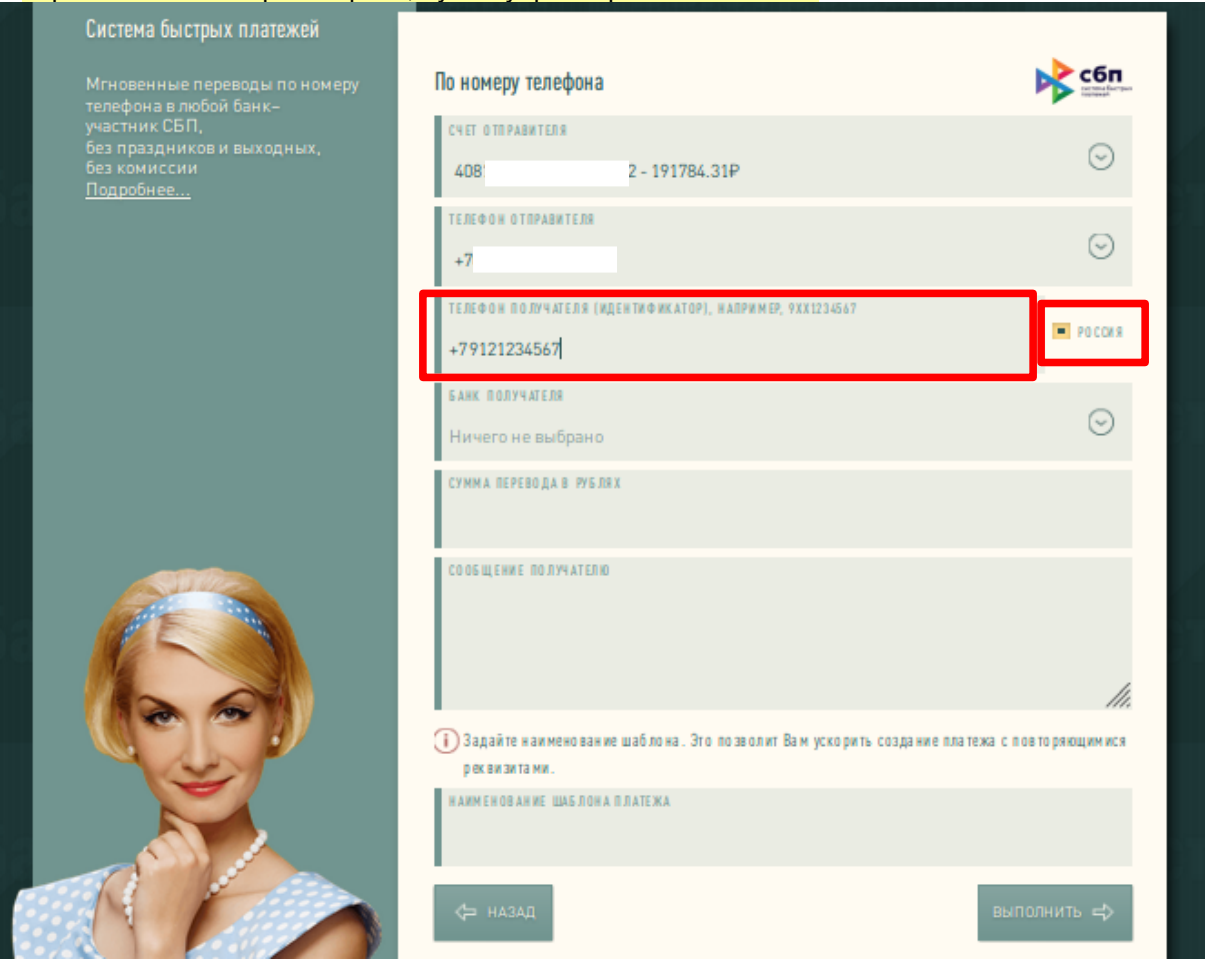

5. В открывшемся поле выбрать Банк Получателя из списка.

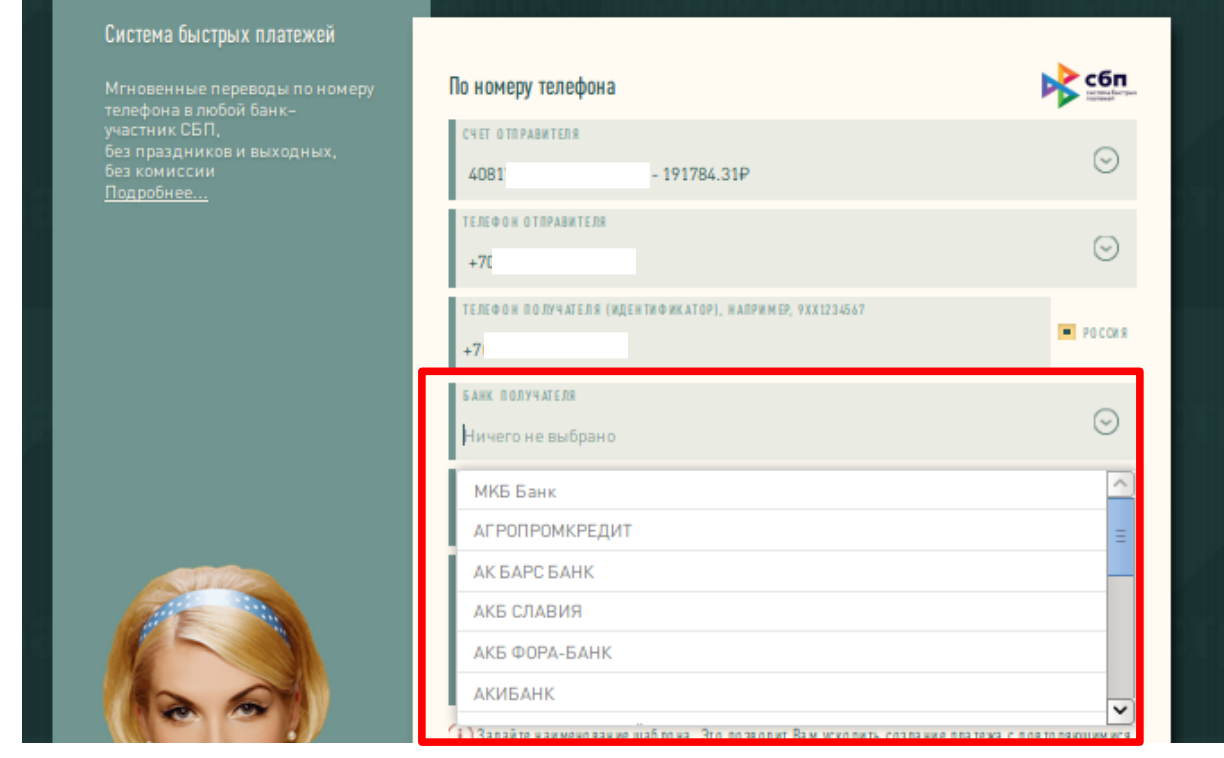

6. Указать сумму перевода.

7. При желании можно написать сообщение получателю — Получатель увидит это сообщение в SMS о приходе и в документе о приходе. Также возможно указать наименование шаблона, шаблон с наименованием появится в списке шаблонов.

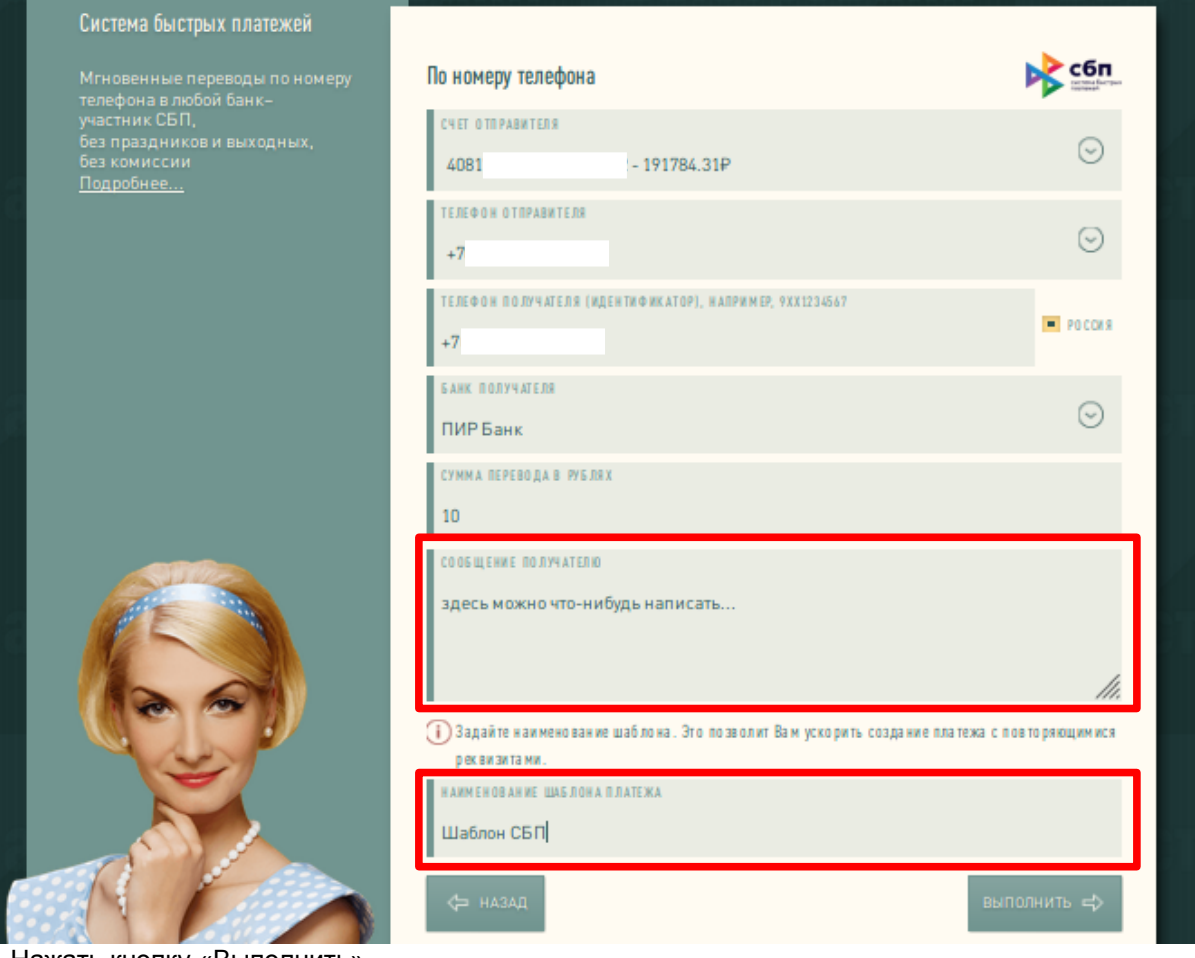

- 8. Нажать кнопку «Выполнить».
- 9. Если в выбранном Банке по указанному номеру телефона счет получателя не найден, вверху страницы появится сообщение об ошибке, поле с номером телефона очистится.

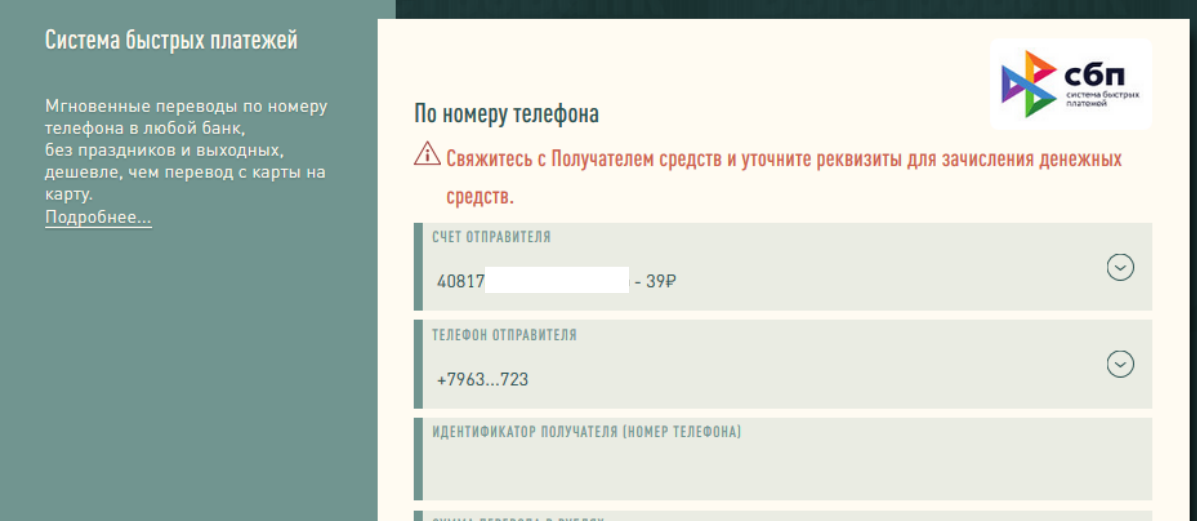

10. Если ошибок нет, произойдет переход на страницу подтверждения. Убедиться, что все данные верны, и нажать кнопку «Подтвердить».

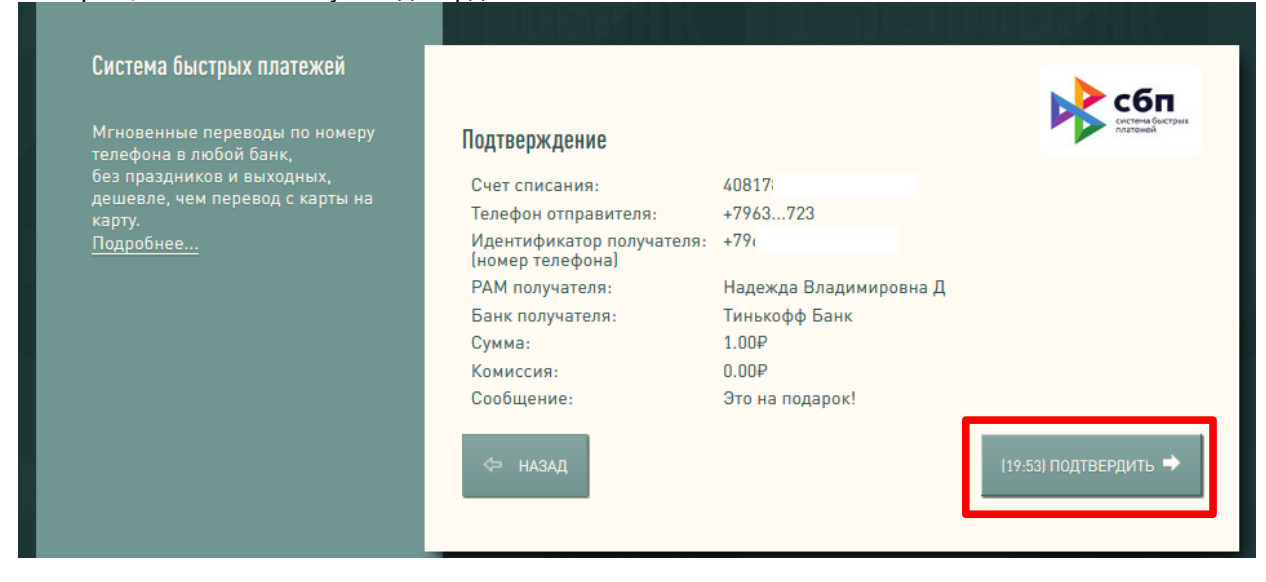

11. После успешного выполнения операции на экране отобразится информация о совершенном переводе.

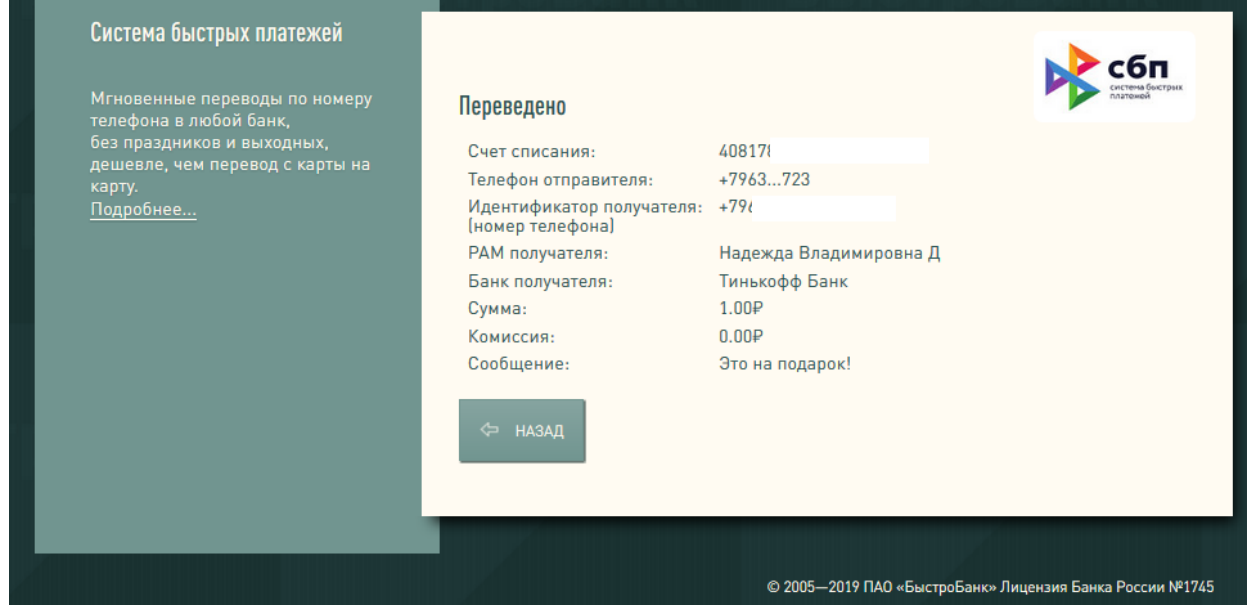

- 12. Вы получите SMS от БыстроБанка о расходе в формате: {Дата время выполнения перевода} СБП. Расход {Сумма перевода}. Счет {последние цифры номера счета}. Для {Имя Отчество Получателя} {Банк Получателя}
- 13. Операции, совершенные через СБП, можно отслеживать в Личном кабинете. Если на Ваш счет в БыстроБанке кто-то переведет деньги из другого банка, эти операции также будут видны на сводной странице в вертикальном блоке «Платежи» и на странице «Документы». Дополнительно Вы получите SMS о зачислении.

## <span id="page-4-0"></span>**Как сделать перевод через СБП в пользу государства**

- 1. <mark>Войти в ЛК.</mark>
- 2. Перейти на страницу «Создать платеж».
- 3. Выбрать пункт «Налоги, штрафы, госплатежи».

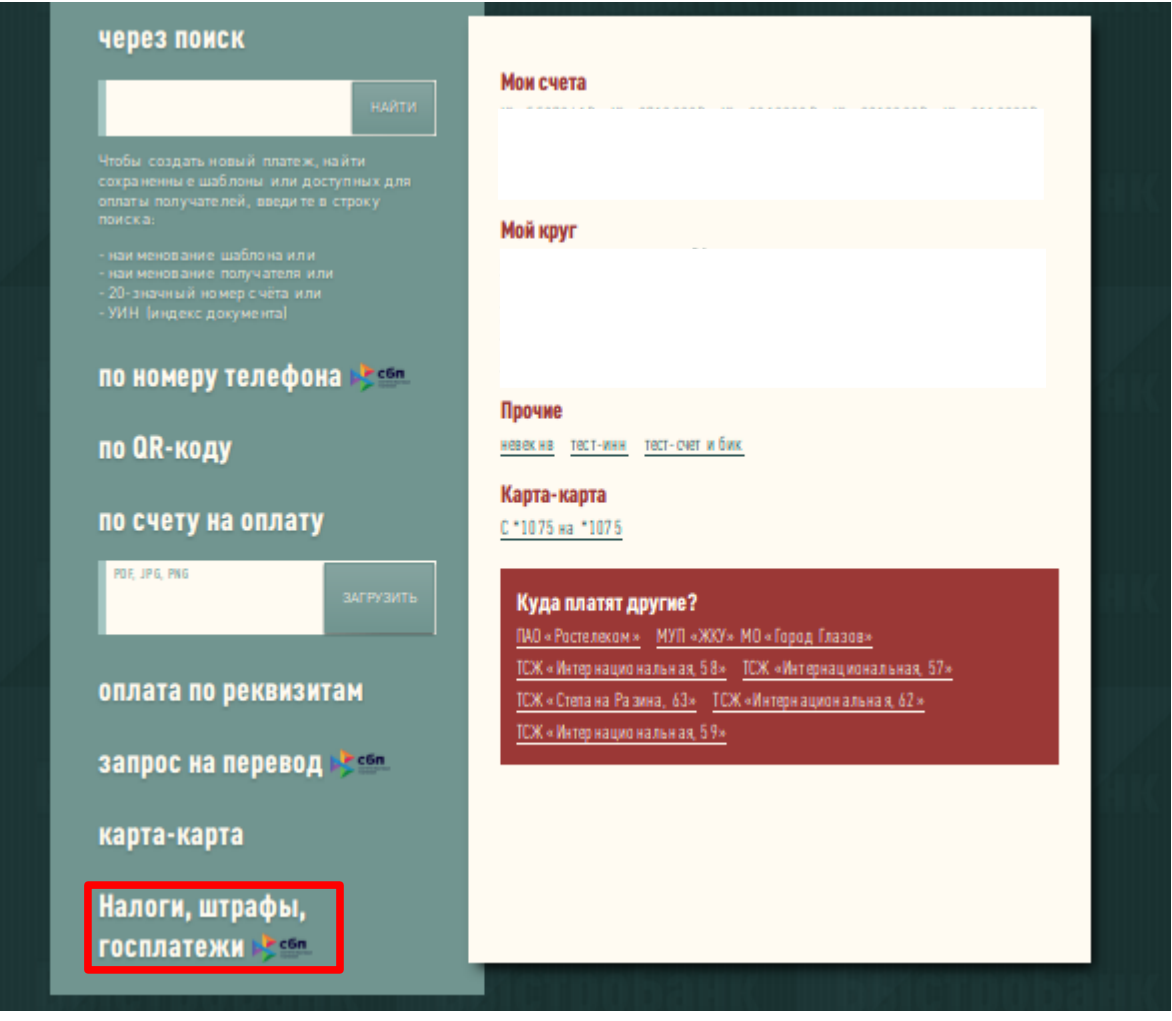

4. Указать номер счета (выбор из доступных рублевых счетов), номер телефона (выбор из доверенных телефонов) и номер постановления УИН (уникальный идентификатор начислений). Нажать кнопку «Выполнить».

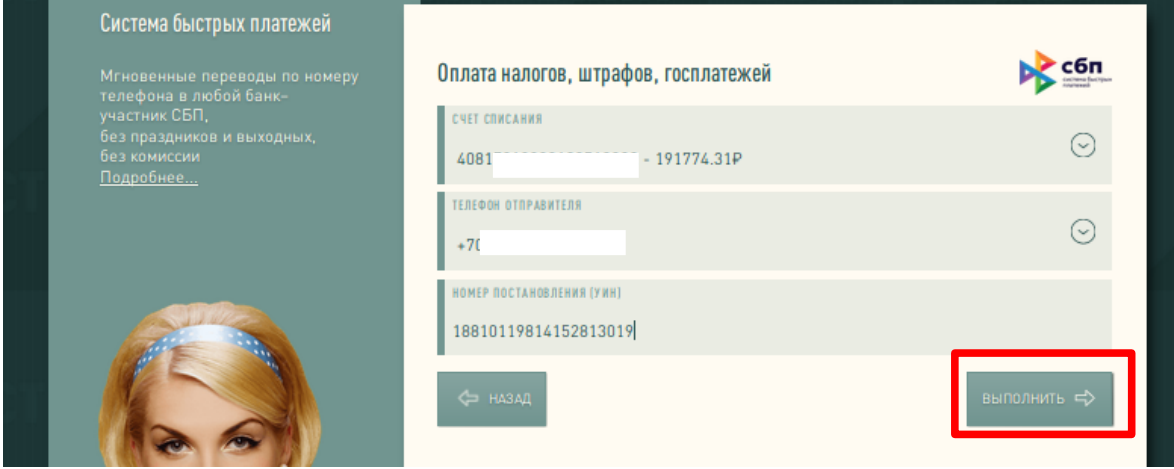

5. Будет направлен запрос в ГИС ГМП для получения реквизитов платежа, затем произойдет переход на страницу подтверждения. Убедиться, что все данные верны, и нажать кнопку «Подтвердить».

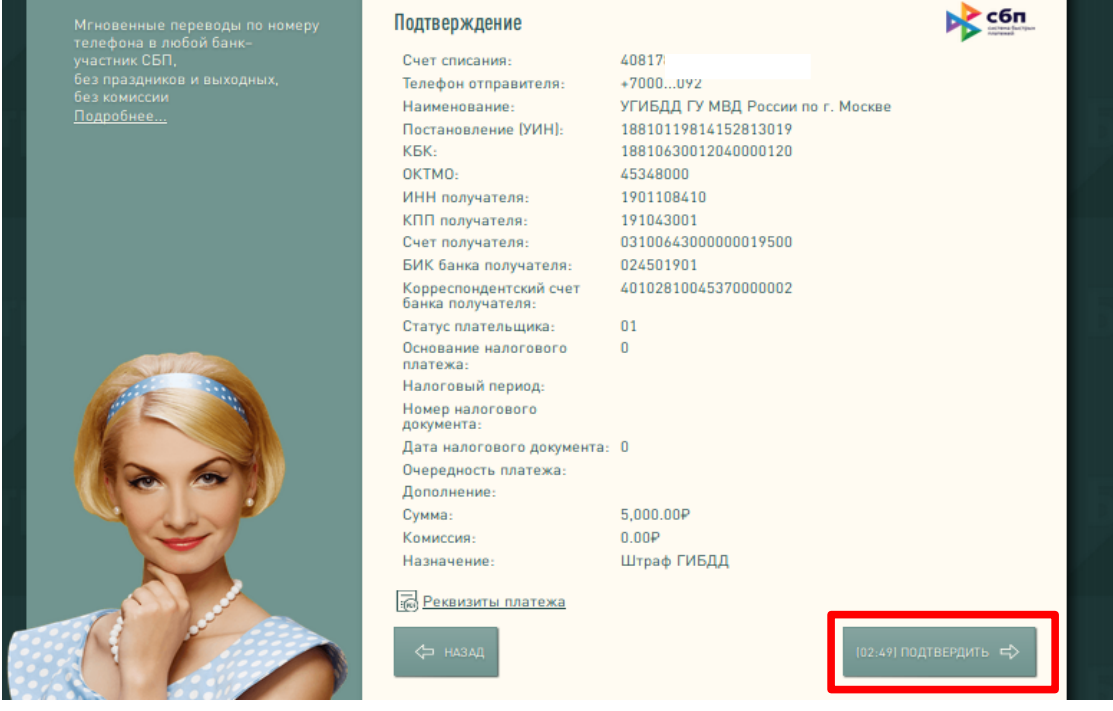

6. После успешного выполнения операции на экране отобразится информация о совершенном переводе.

### <span id="page-6-1"></span>**Как запросить денежные средства из другого Банка - участника СБП**

Перевод средств между собственными счетами по запросу из другого Банка-участника СБП. Для запроса средств должно быть активное распоряжение. Если распоряжение есть, то см. «**Запрос на перевод**», если распоряжения нет-небходимо его создать.

#### <span id="page-6-0"></span> **Создание распоряжения:**

- 1. Войти в ЛК.
- 2. Перейти на страницу счета, по которому желаете создать распоряжение и нажать на операцию «Создать распоряжение».
- 3. Указать номер телефона (выбор из доверенных телефонов), банк получателя (выбор из списка банков). Нажать кнопку «Далее». Если не указать дату окончания, то распоряжение будет бессрочным.

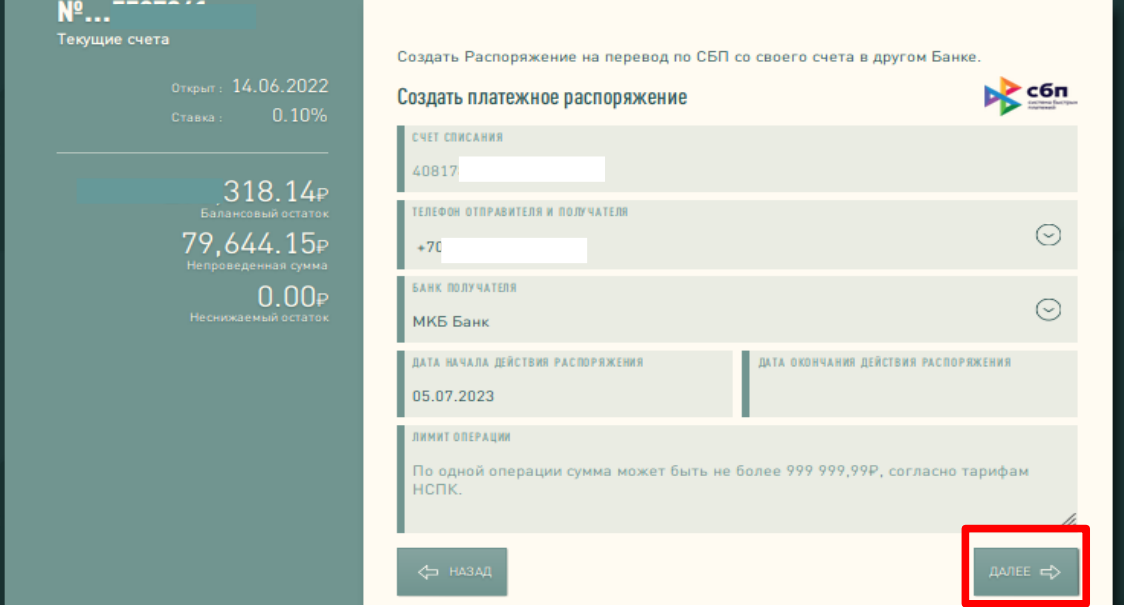

4. Произойдет переход на страницу подтверждения. Убедиться, что все данные верны, и нажать кнопку «Подписать и активировать».

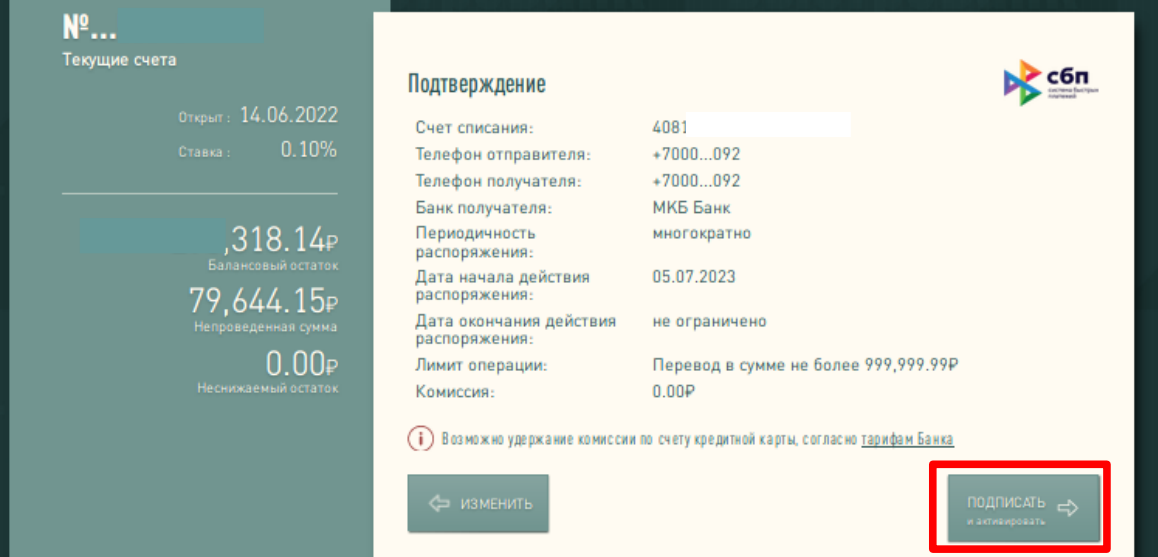

5. После успешного выполнения операции на экране отобразится информация о создании распоряжения.

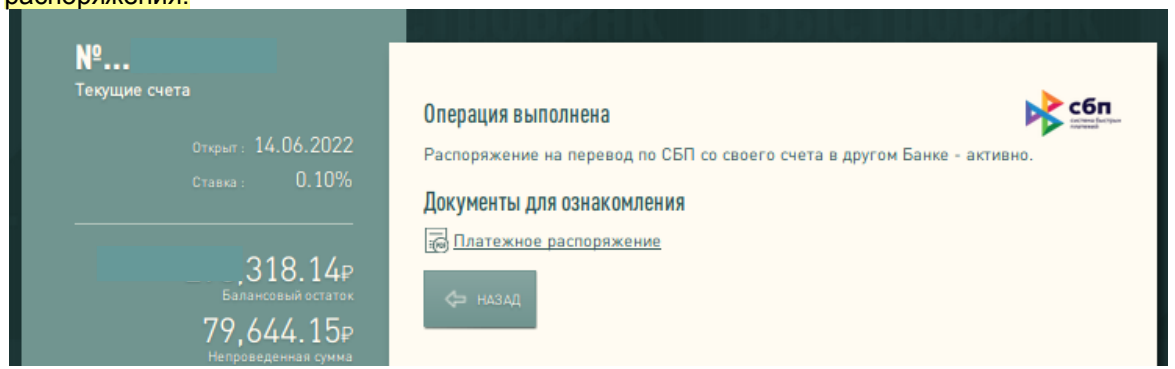

6. Для просмотра активных распоряжений, перейти на страницу «Создать платеж». Все распоряжения отображаются в блоке «Распоряжения СБП».

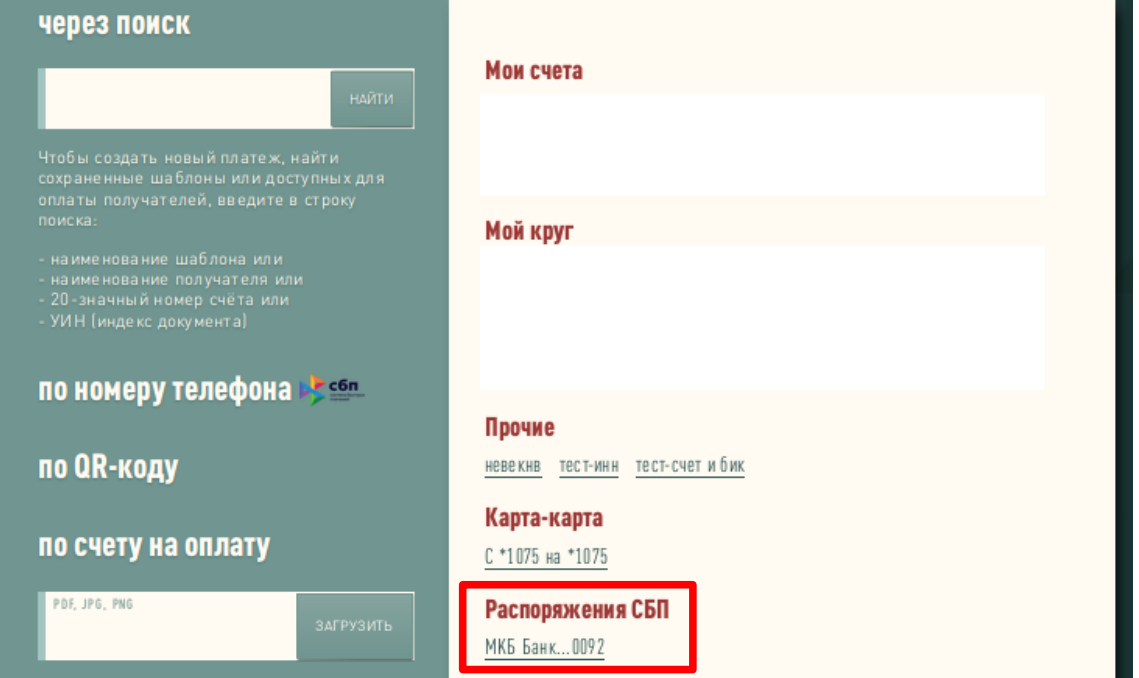

7. При нажатии на распоряжение, откроется форма с реквизитами для просмотра. Также его можно отклонить, нажав кнопку «Отклонить».

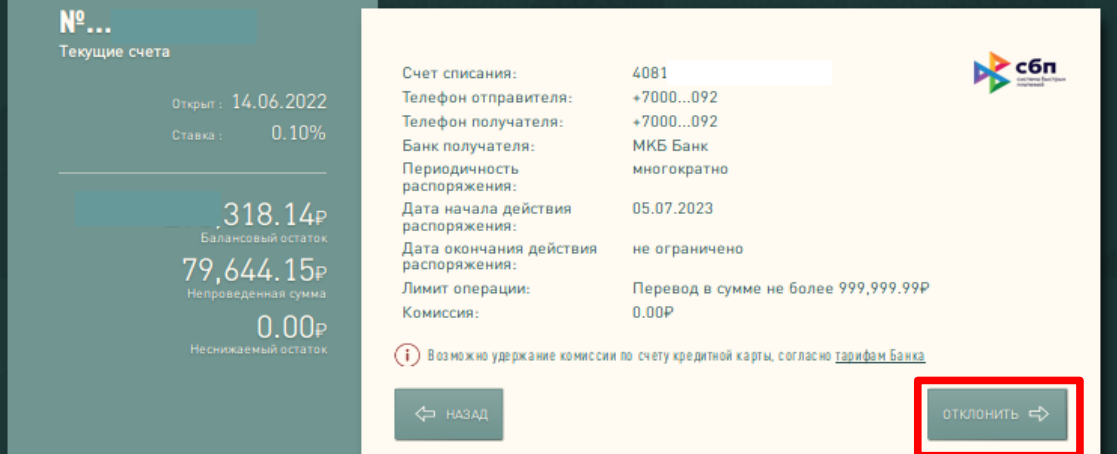

## <span id="page-8-0"></span> **Запрос на перевод:**

- 1. Войти в ЛК.
- 2. Перейти на страницу «Создать платеж».
- 3. Выбрать пункт «Запрос на перевод».

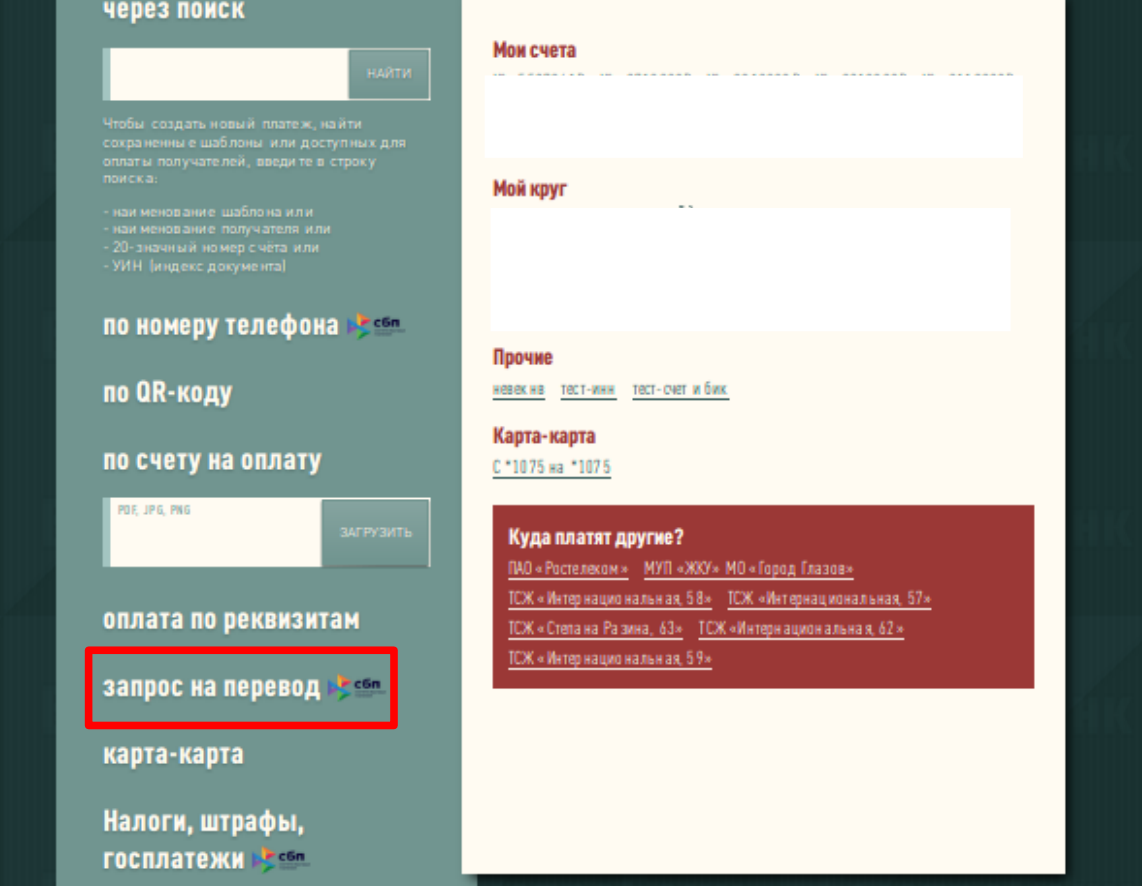

4. Указать номер счета зачисления (выбор из доступных рублевых счетов), номер телефона (выбор из доверенных телефонов), банк отправителя (выбор из списка банков) и сумму зачисления. Нажать кнопку «Выполнить».

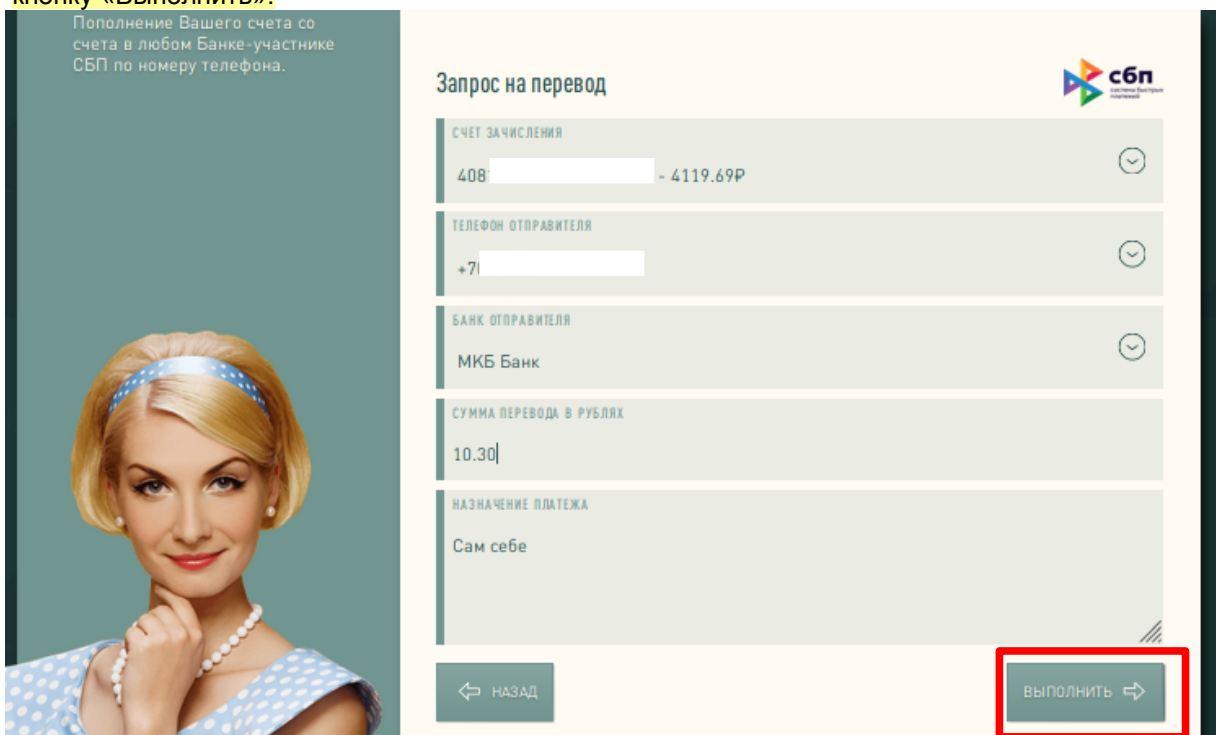

5. Произойдет переход на страницу подтверждения. Убедиться, что все данные верны, и нажать кнопку «Подтвердить».

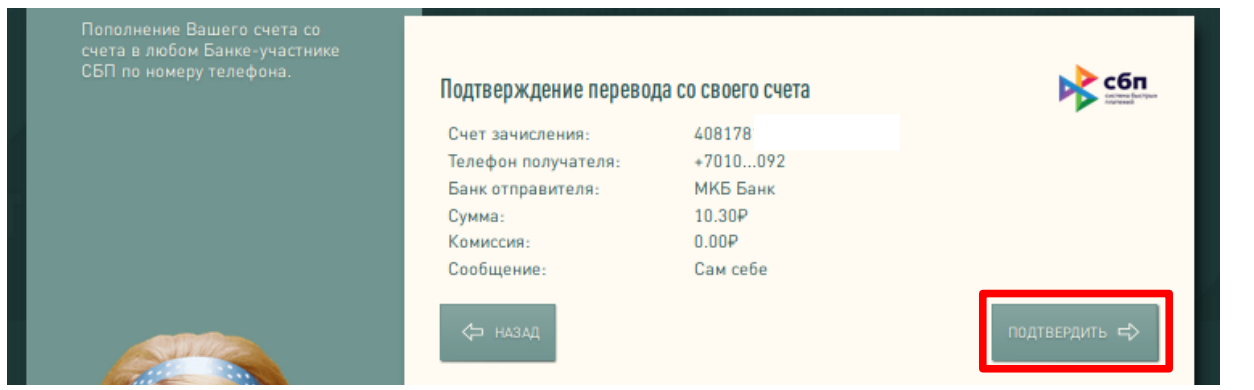

6. После успешного выполнения операции на экране отобразится информация о запросе на пополнение счета.

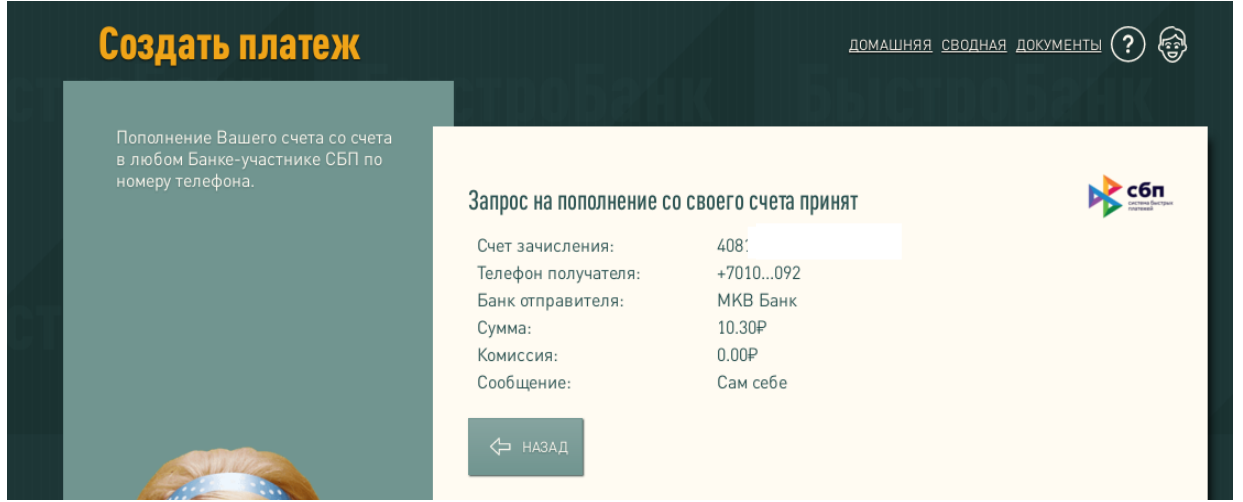

### <span id="page-10-0"></span>**Установка банка по умолчанию для СБП**

*Вы можете установить БыстроБанк в качестве банка по умолчанию при переводах через СБП. Если кто-то захочет перевести Вам деньги по номеру телефона, то в списке доступных для перевода банков БыстроБанк отобразится как Ваш банк по умолчанию для получения переводов. Это не исключит возможности получить платеж в другом банке.*

Как установить БыстроБанк в качестве Банка по умолчанию для СБП:

1. Нажать на аватар (изображение человечка в полной версии - в верхнем правом углу, в мобильной версии - в нижней панели инструментов) и перейти в раздел «Настройки», затем нажать «Настройки СБП».

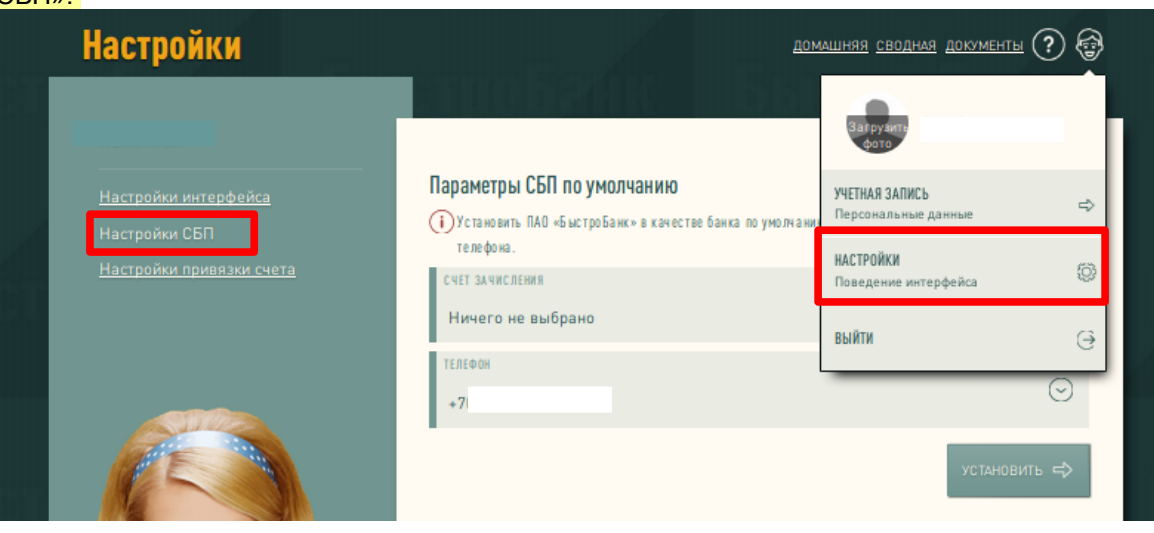

2. Укажите номер счета (выбор из доступных рублевых счетов) и номер телефона (выбор из доверенных телефонов), которые будут использоваться для зачисления Вам денежных средств, и нажмите кнопку **«Установить».** 

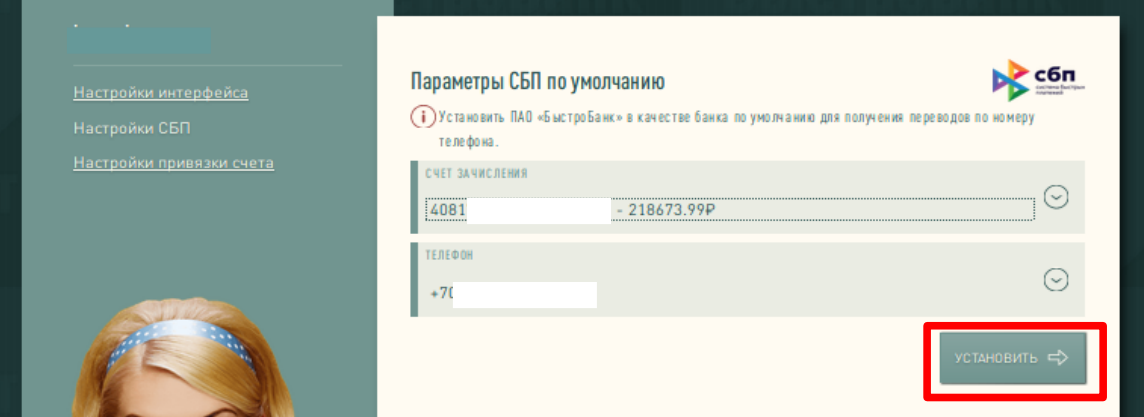

3. Введите код из SMS для подтверждения операции и нажмите кнопку «Подтвердить».

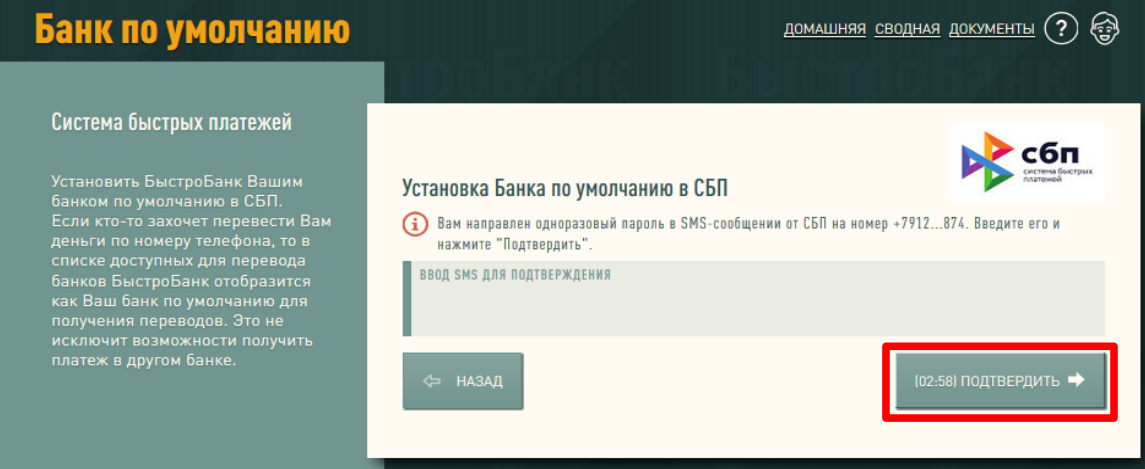

4. Успешная установка Банка по умолчанию.

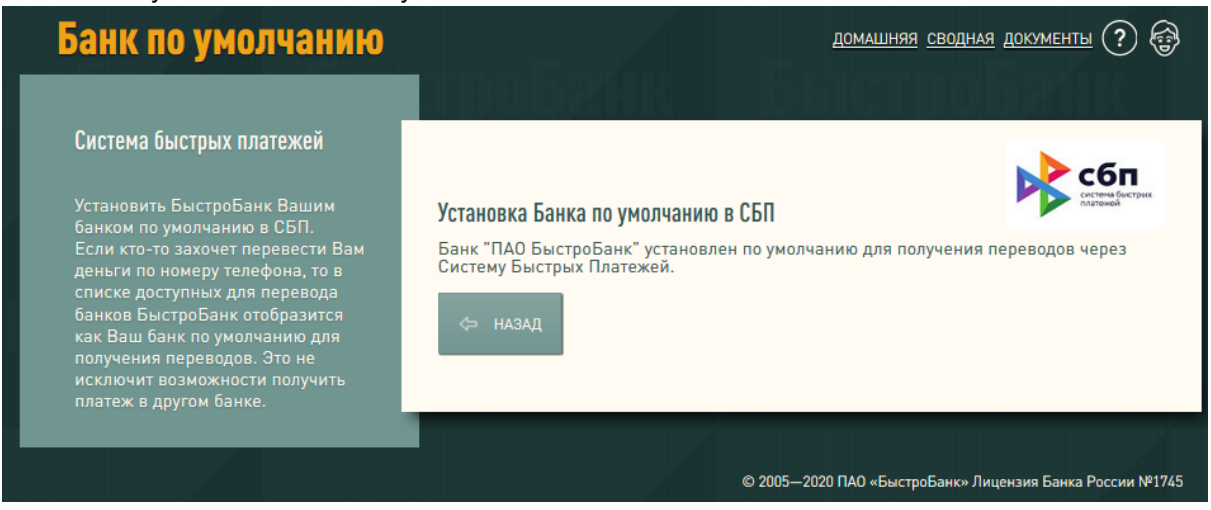

#### <span id="page-12-0"></span>**Настроить привязку счета**

*Вы можете изменить параметры привязанного счета списания для быстрой оплаты по QR-коду в магазинах. Возможно изменить счет списания, указать максимальную сумму операции у партнера и удалить привязку.*

#### Как настроить привязку счета:

1. Нажать на аватар (изображение человечка в полной версии - в верхнем правом углу, в мобильной версии - в нижней панели инструментов) и перейти в раздел «Настройки», затем нажать «Настройки привязки счета».

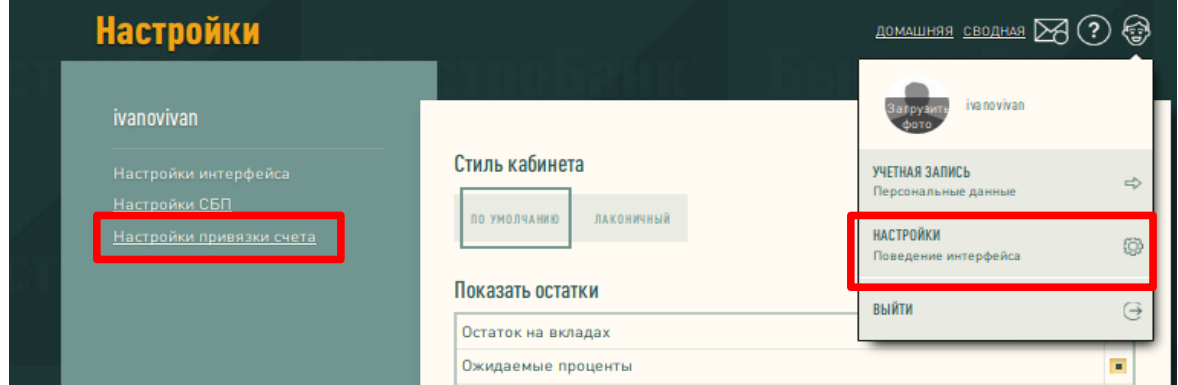

- 2. Если у Вас есть привязки счета для быстрой оплаты по QR-коду в магазине, то при переходе откроется список привязок, если привязок нет - будет текст «Привязки отсутствуют».
- 3. Если хотите удалить привязку, необходимо нажать кнопку «Удалить» напротив нужной привязки.

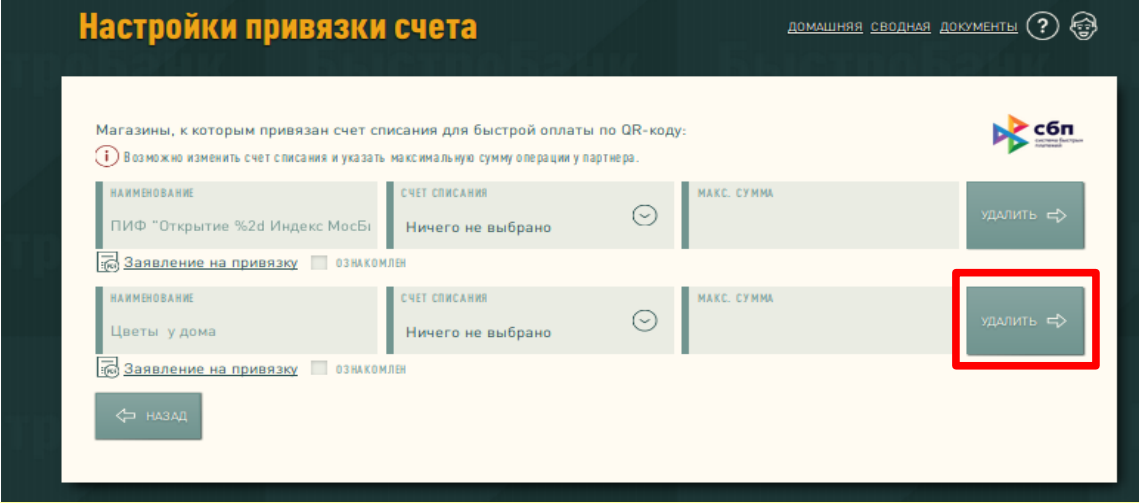

4. В случае изменения параметров привязки указать номер счета (выбор из доступных рублевых счетов) или максимальную сумму. Ознакомиться с заявлением на привязку, поставив крыжик «Ознакомлен», затем нажать кнопку «Изменить».

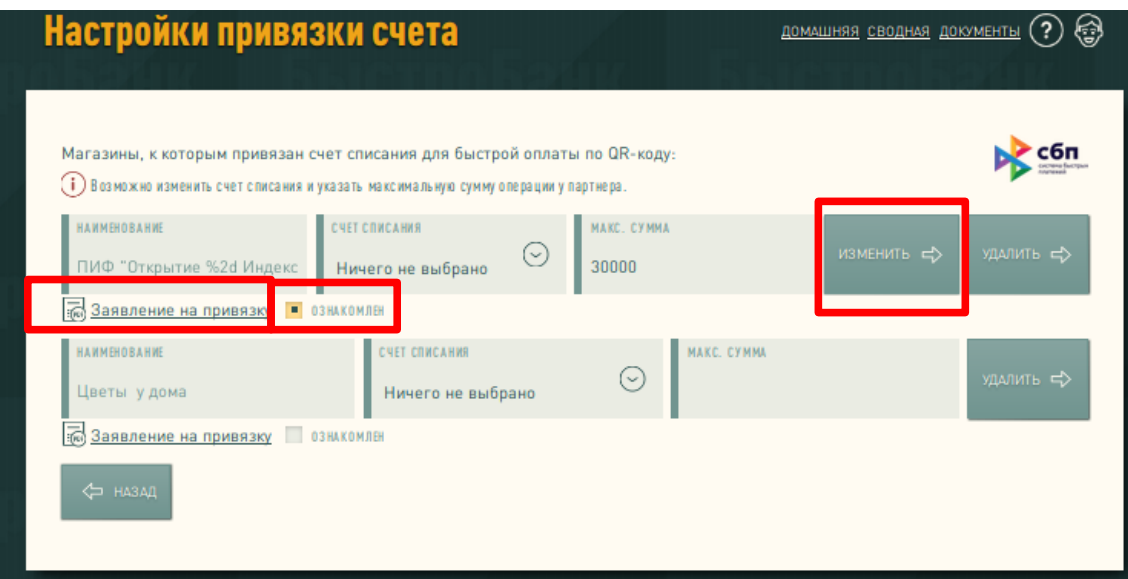

## <span id="page-13-0"></span>**Порядок зачисления средств Клиенту — Получателю перевода**

### ✔ У вас 1 счет в БыстроБанке

Зачисление денег осуществляется на этот счет, независимо от возможного наличия ограничений (аресты, судебные постановления).

#### ✔ У вас больше 1 счета в БыстроБанке

Актуально для клиентов, имеющих несколько кредитов в банке, и есть необходимость внести определенный платеж по каждому кредиту.

Пример. В БыстроБанке есть автокредит и кредитная карта. Платеж по автокредиту - 21 числа, сумма 18900 рублей, платеж по кредитной карте 20 числа, сумма 1800 рублей. Вы решаете отправить в банк 20 700 рублей 18 числа. Вся сумма будет зачислена 18 числа, но только на 1 счет по автокредиту. Чтобы НЕ выйти на просрочку по кредитной карте, Вы самостоятельно можете перевести 1800 рублей на счет кредитной карты в Личном кабинете или воспользоваться сервисом «Перевода с карты на карту».

Обратите внимание! Банк зачисляет средства только на один счет в соответствии с приоритетами, описанными в п.3.15-3.17 «Правил перевода денежных средств в рамках СБП». Наиболее распространенные ситуации описаны ниже:

Наиболее распространенные ситуации описаны ниже:

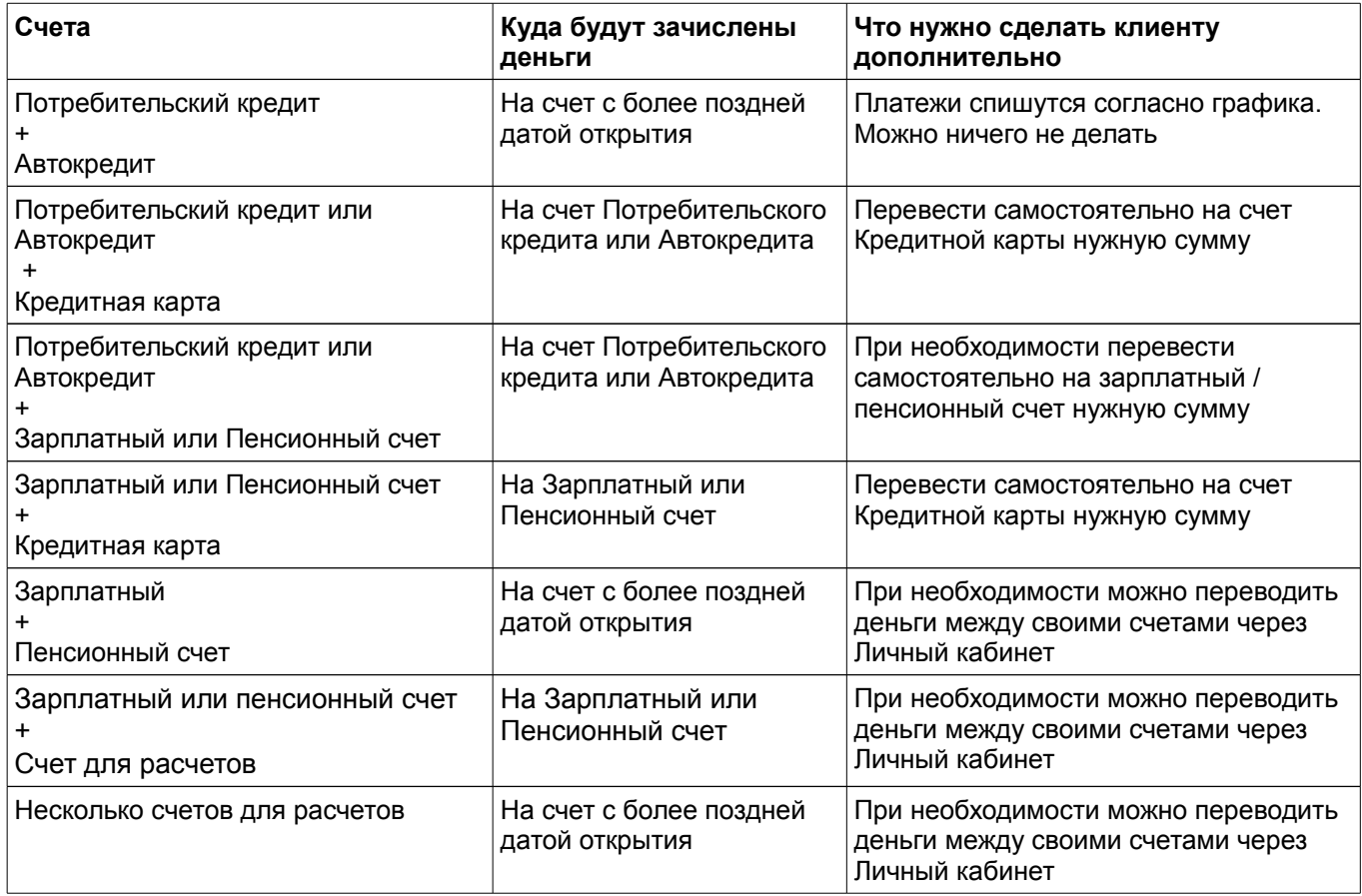

## <span id="page-14-0"></span>**Частые вопросы**

### **- Что делать, если деньги не дошли?**

Если деньги были отправлены, но не дошли до получателя, отправитель должен обратиться в свой банк.

#### **- Чем СБП отличается от других систем переводов и платежей?**

В СБП переводы денежных средств со счета и на счет (даже если к ним не привязаны карты) происходят мгновенно, сервис работает в круглосуточном режиме круглый год. Кроме того, для перевода не нужно знать номер карты / счета получателя, для перевода достаточно номера телефона.

#### **- Обязательна ли установка Банка по умолчанию?**

Установка Банка по умолчанию не обязательна, и без этого Вы сможете можете получать и отправлять переводы между банками-участниками СБП.